**[2018]**

# <u>ข้อกำหนดทางเทคนิค</u> **(Technical Specification)**

# **ในส่วนของกำรเชื่อมต่อด้วย WEB API ส ำหรับ RELYING PARTY**

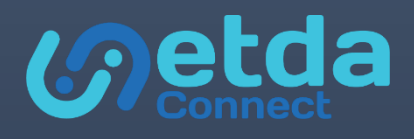

**ส ำนักงำนพัฒนำธุรกรรมทำงอิเล็กทรอนิกส์ (องค์กำรมหำชน) ELECTRONIC TRANSACTIONS DEVELOPMENT AGENCY (PUBLIC ORGANIZATION)** <sup>|</sup>

#### API DOCUMENT FOR RELYING PARTY

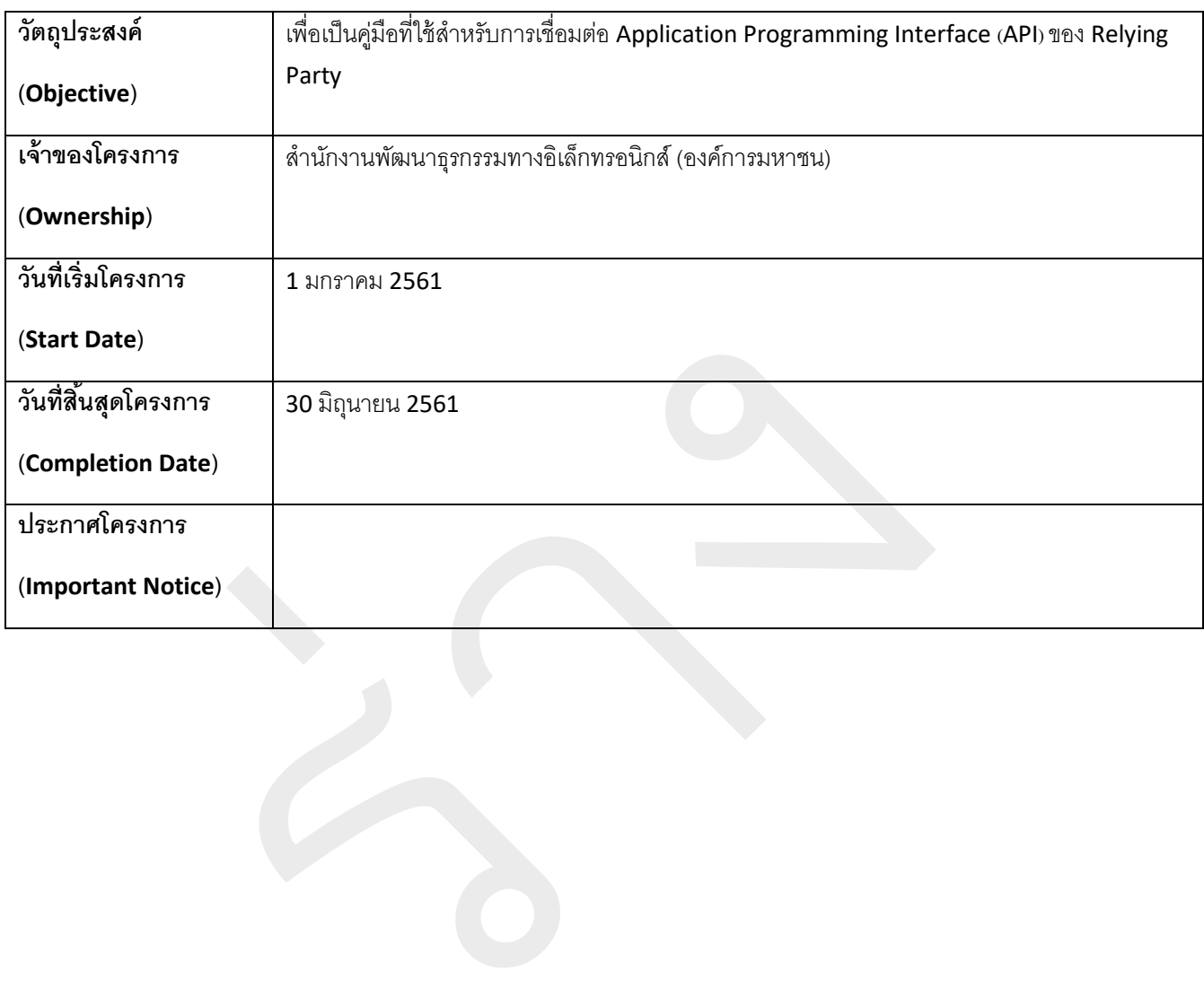

# **ข้อมูลเอกสำร (DOCUMENT INFORMATION)**

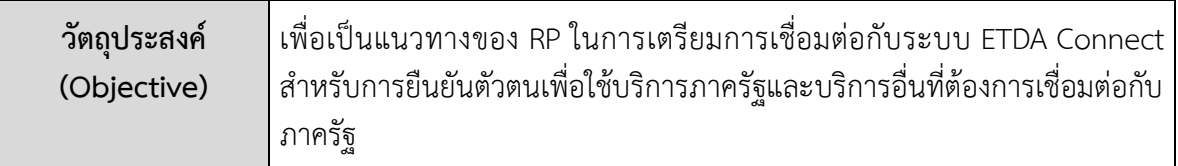

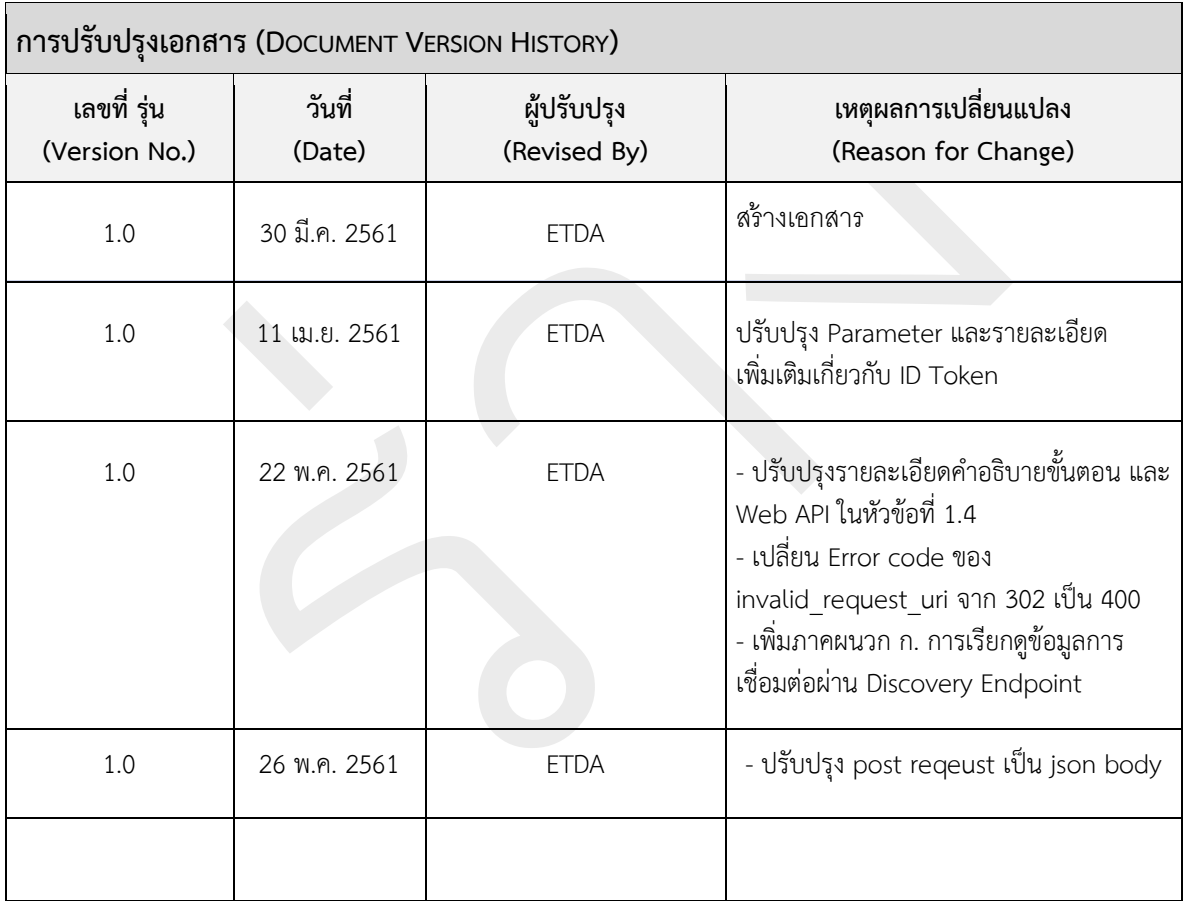

# **สำรบัญ**

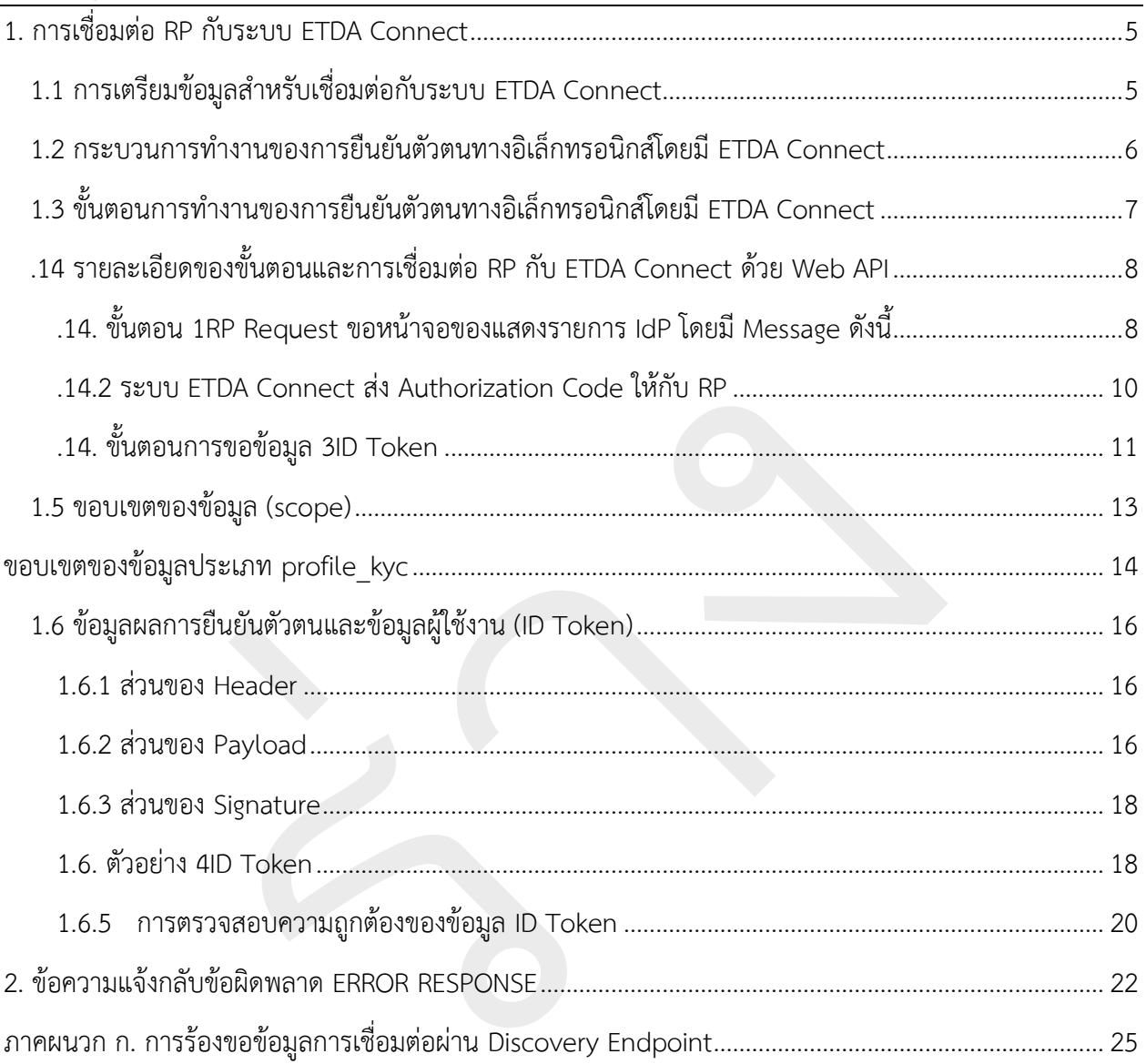

# <span id="page-4-0"></span>**1.กำรเชื่อมต่อRPกับระบบ ETDA CONNECT**

#### <span id="page-4-1"></span>**1.1 กำรเตรียมข้อมูลส ำหรับเชื่อมต่อกับระบบ ETDA Connect**

ในการเชื่อมต่อระหว่าง IdP และ RP นั้น ระบบ ETDA Connect จะเป็นตัวกลางในการเชื่อมต่อผ่าน โปรโตคอล OpenID Connect 1.0 โดยก่อนเริ่มการเชื่อมต่อกับระบบ ETDA Connect นั้น RP จะต้องเตรียมข้อมูลเบื้องต้นและกำหนดช่องทาง (ในรูปแบบ URL) ในการร้องข้อมูลการตามที่โปรโตคอล OpenID Connect 1.0 กำหนดและส่งให้กับ Federation s ดังรายละเอียดต่อไปนี้

- 1) Redirect URL: URL สำหรับรับ Response ของ authentication request จาก ETDA Connect
- 2) ข้อมูลเพื่อใช้ในการลงทะเบียนกับ ETDA Connect มีดังต่อไปนี้

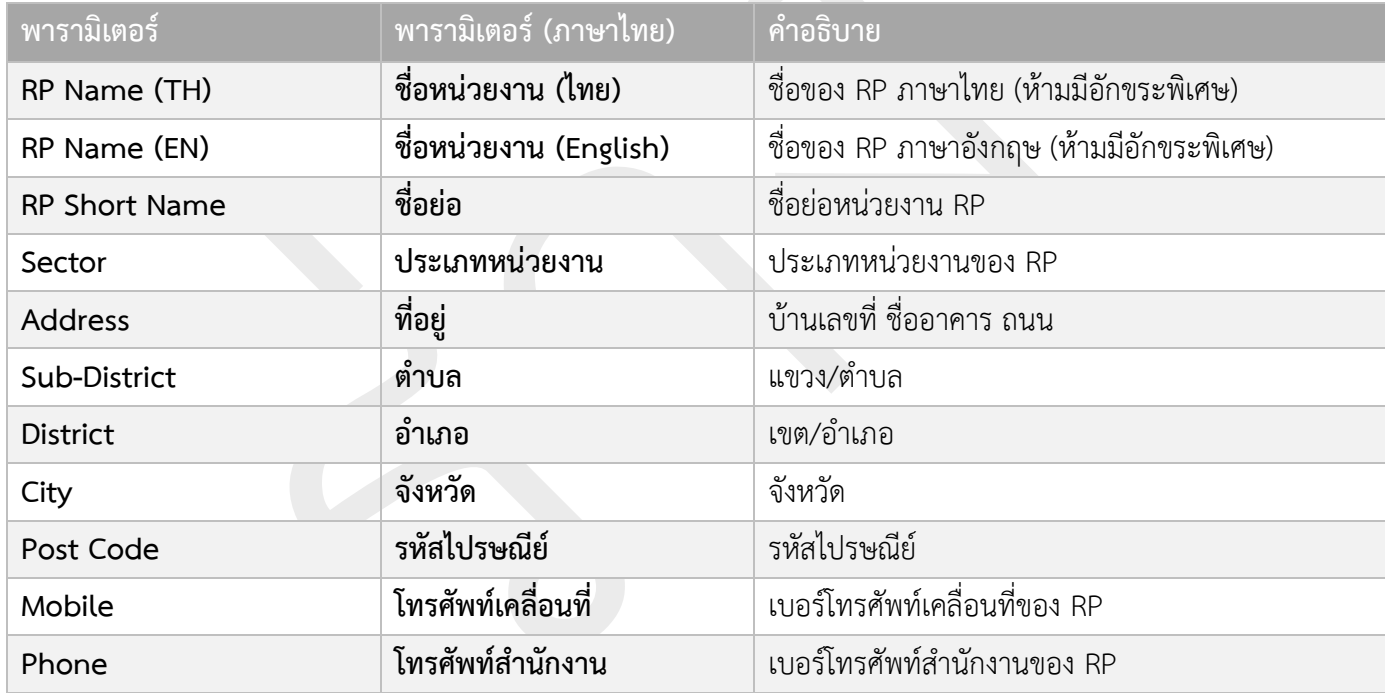

ส าหรับ RP ที่ต้องการพัฒนา OpenID Connect เพื่อเชื่อมต่อกับ ETDA Connect สามารถใช้งาน Library ที่ผ่าน การรับรองจาก OpenID Foundation ซึ่งผู้พัฒนาสามารถหา Library ตามความเหมาะสมกับภาษาที่ใช้พัฒนา โดยข้อมูลของ Library ที่ใช้พัฒนาสามารถหาได้จาก URL : http://openid.net/developers/certified

<span id="page-5-0"></span>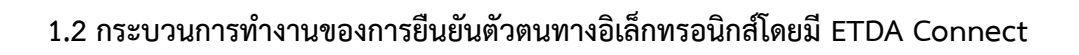

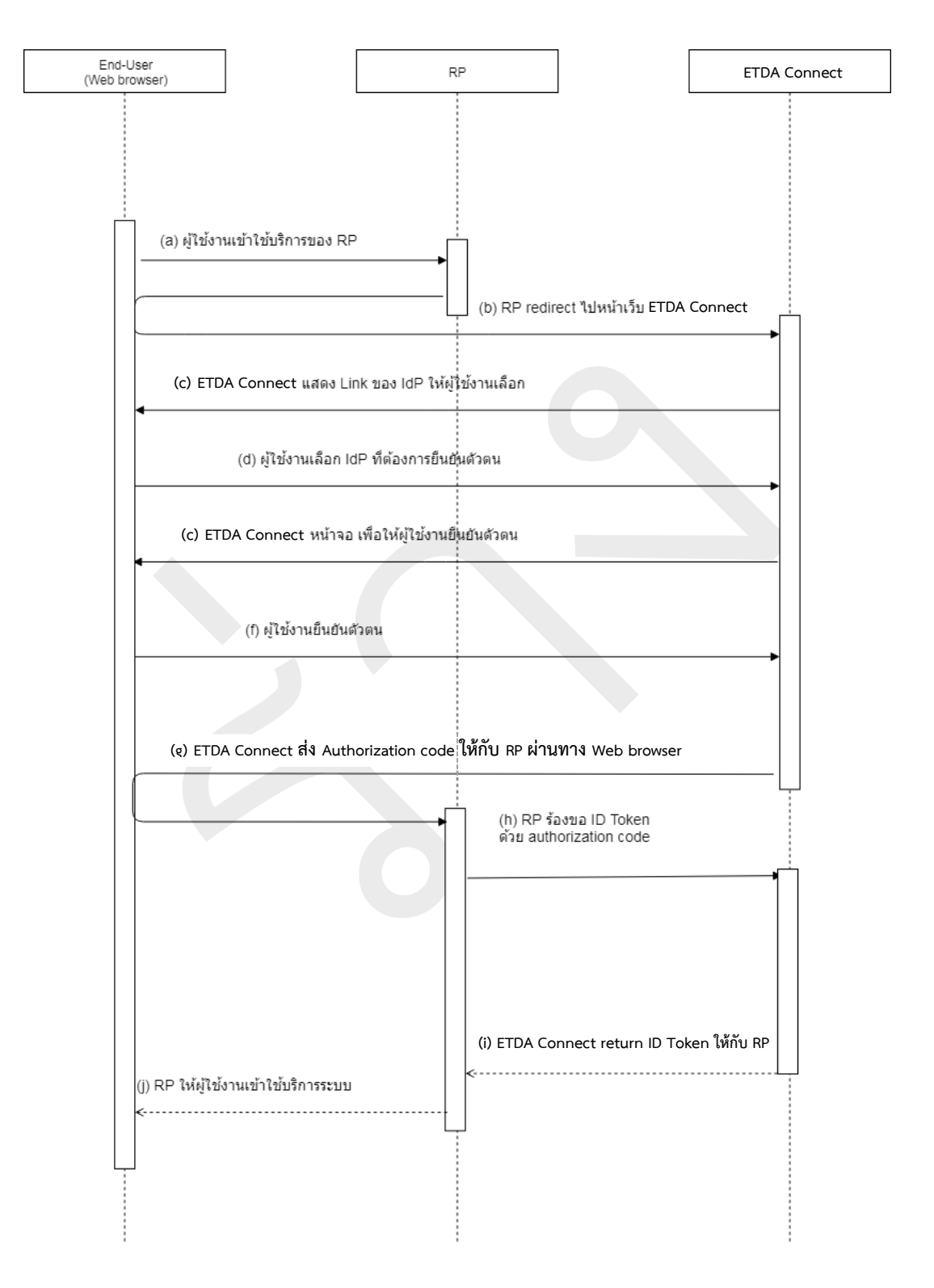

#### <span id="page-6-0"></span>**1.3 ขั้นตอนกำรท ำงำนของกำรยืนยันตัวตนทำงอิเล็กทรอนิกส์โดยมี ETDA Connect**

- 1. ผู้ใช้งานพิมพ์ URL ของ Relying Party เพื่อเข้าใช้งานระบบผ่านทาง Web Browser
- 2. Relying Party ทำการร้องขอการยืนยันตัวตนผู้ใช้งานไปยังระบบ ETDA Connect พร้อมทั้งกำหนด
	- เงื่อนไขในการแสดง IdP List เช่น Level of Assurance (LoA) เป็นต้น และ
	- $\bullet$   $\,$  รายละเอียดข้อมูลที่ Relying Party ต้องการ เช่น ชื่อ นามสกุล และหมายเลขประจำตัว ประชาชน (ในกรณีที่ต้องการข้อมูลเพื่อระบุได้ว่าเป็นบุคคลใด) หรือ ข้อมูลประกอบการ ด าเนินการรู้จักลูกค้า (Know Your Customer: KYC) เป็นต้น ทั้งนี้ อาจมีการเพิ่มเติม รายละเอียดเพิ่มเติมได้
- 3. ผู้ใช้งานทำการเลือก Identity Provider ที่ต้องการยืนยันตัวตน
- 4. Identity Provider ทำการยืนยันตัวตนผู้ใช้งาน
- 5. ผู้ใช้งานทำการยืนยันตัวตน หากการยืนยันตัวตนสำเร็จ Identity Provider จะต้องแสดงข้อมูลของ ผู้ใช้งานบนหน้าจอ พร้อมทั้งให้ผู้ใช้ยืนยันความถูกต้องของข้อมูลและยินยอม (Consent) ในการเปิดเผย ข้อมูลแก่ Relying Party
- 6. เมื่อผู้ใช้งานยืนยันความถูกต้องของข้อมูลและยินยอมเปิดเผยข้อมูลแล้ว ผู้ใช้งานถูก redirect ไปยัง ETDA Connect พร้อมผลการยืนยันตัวตน ซึ่งเรียกว่า Authentication code ให้กับ ETDA Connect
- 7. ETDA Connect ทำการส่ง Authentication code ให้กับ Relying Party ผ่านทาง Web Browser
- 8. Relying Party ทำการขอข้อมูลจาก Identity Provider โดยการส่ง Authentication code ไปยัง ETDA Connect
- 9. ETDA Connect นำ Authentication Code ที่ได้รับจาก Relying Party ตรวจสอบ Authentication Code หาก Authentication Code ถูกต้อง ETDA Connect จะส่ง Assertion กลับมายัง RP โดยการ ระบุข้อมูลไว้ใน ID Token ซึ่ง Assertion ต้องถูกลงลายมือชื่ออิเล็กทรอนิกส์ด้วยกุญแจส่วนตัว (Private key) ETDA Connect ด้วย
- 10. Relying Party ทำการตรวจสอบลายมือชื่ออิเล็กทรอนิกส์ที่ลงใน ID Token ว่าถูกส่งมาจาก ETDA Connect หากลายมือชื่ออิเล็กทรอนิกส์ถูกต้อง Relying Party ก็สามารถเชื่อถือได้ว่าผู้ใช้งานได้ทำการ ยืนยันตัวตนแล้วกับ Identity Provider ที่น่าเชื่อถือตามระดับ LoA ที่กำหนดไว้และอนุญาตให้ผู้ใช้งาน เข้าใช้ระบบได้

## <span id="page-7-0"></span>**1.4 รำยละเอียดของขั้นตอนและกำรเชื่อมต่อ RP กับ ETDA Connect ด้วย Web API**

ขั้นตอนการยืนยันตัวตนทางอิเล็กทรอนิกส์กับระบบ ETDA Connect ประกอบด้วย 3 ขั้นตอนหลัก ดังต่อไปนี้

ขั้นตอนหลักที่ 1: RP ร้องขอการยืนยันตัวตน ผ่าน Authorization Endpoint

ขั้นตอนหลักที่ 2: ระบบ ETDA Connect ส่ง Authorization Code ให้กับ RP

ขั้นตอนหลักที่ 3: RP ร้องขอ Access Token และ ID Token ผ่าน Token Endpoint

#### <span id="page-7-1"></span>**1.4.1 ขั้นตอน RP Request ขอหน้ำจอของแสดงรำยกำร IdP โดยมี Message ดังนี้**

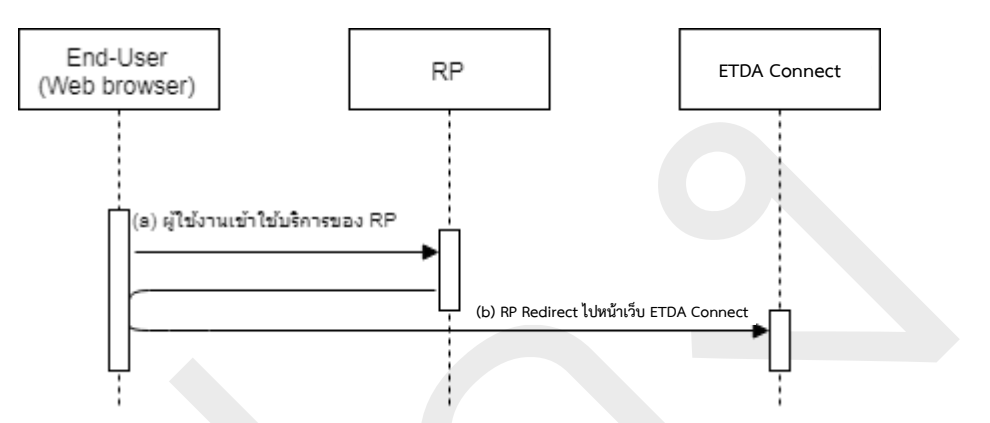

#### **Request**

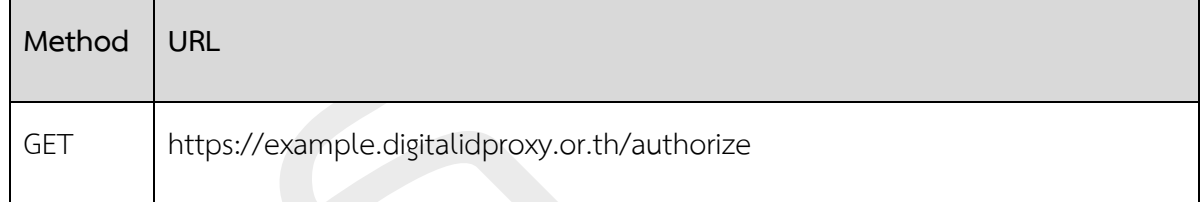

#### **พำรำมิเตอร์**

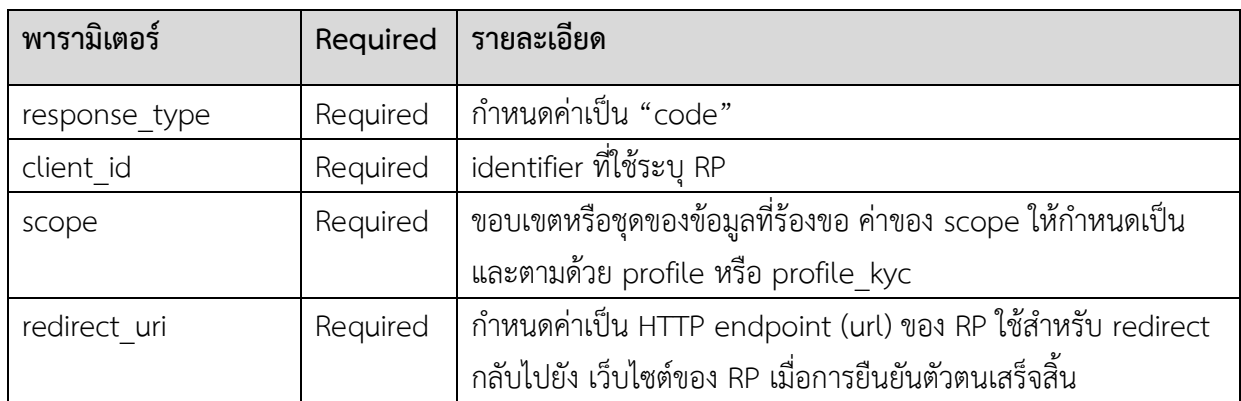

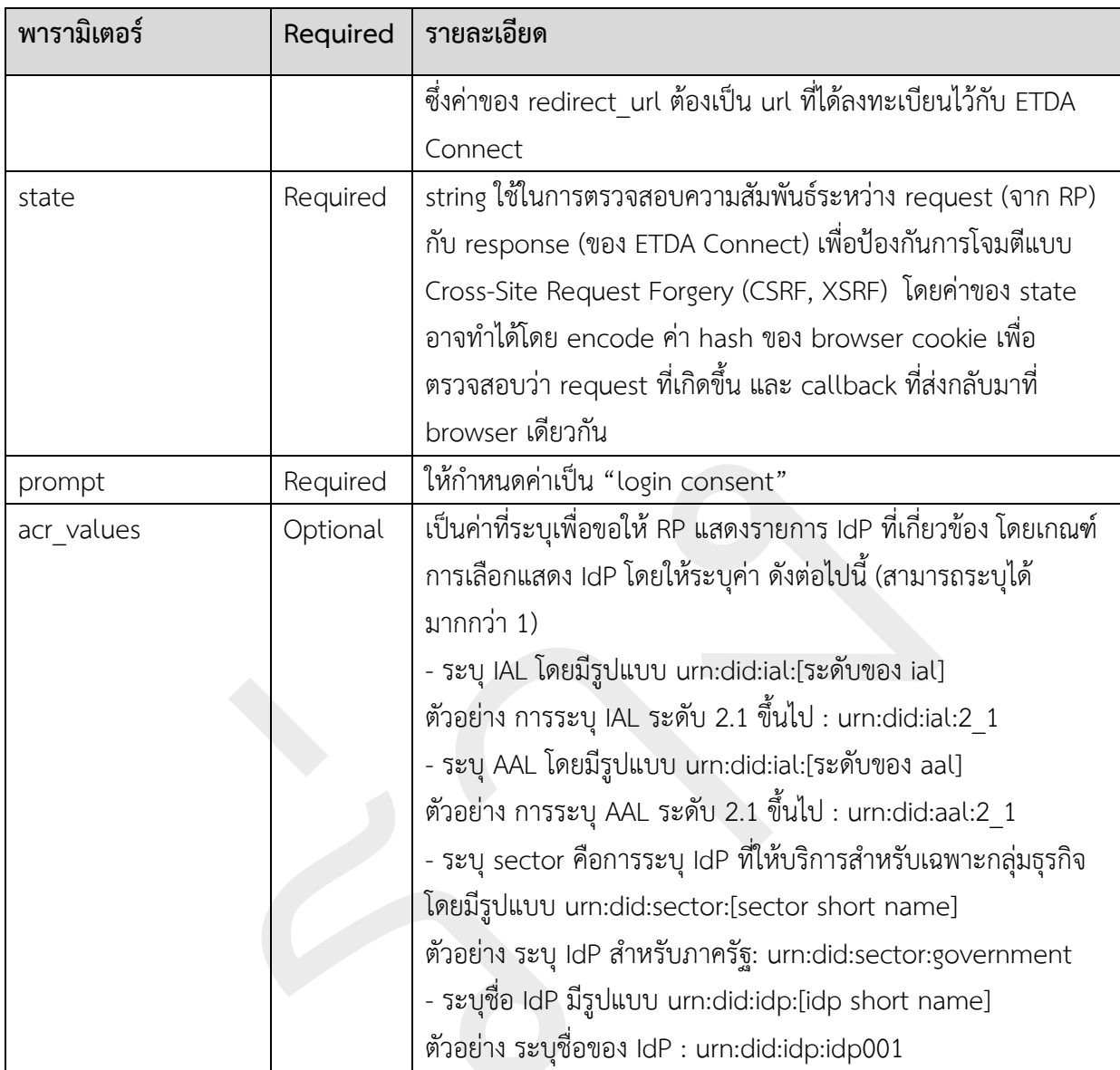

## **ตัวอย่ำง HTTP Request**

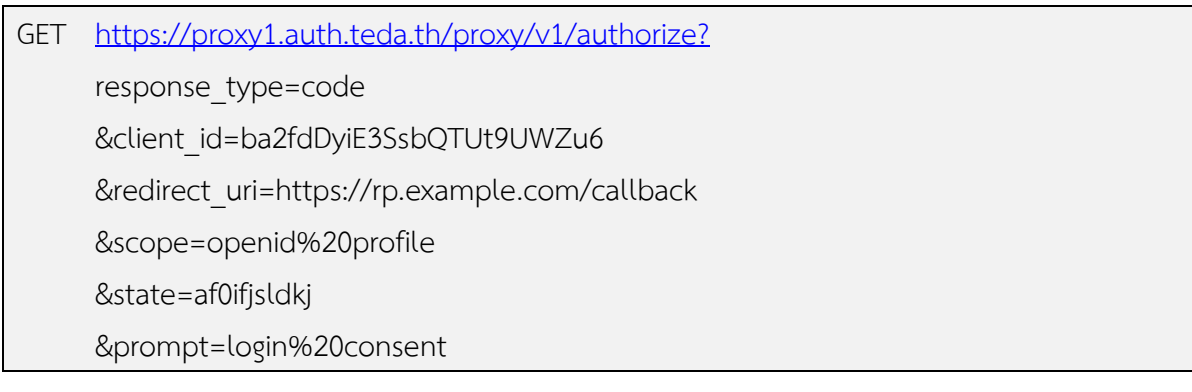

&acr\_values=urn:did:ial:2\_1%20urn:did:aal:3%20urn:did:sector:financial

#### <span id="page-9-0"></span>**1.4.2 ระบบ ETDA Connect ส่ง Authorization Code ให้กับ RP**

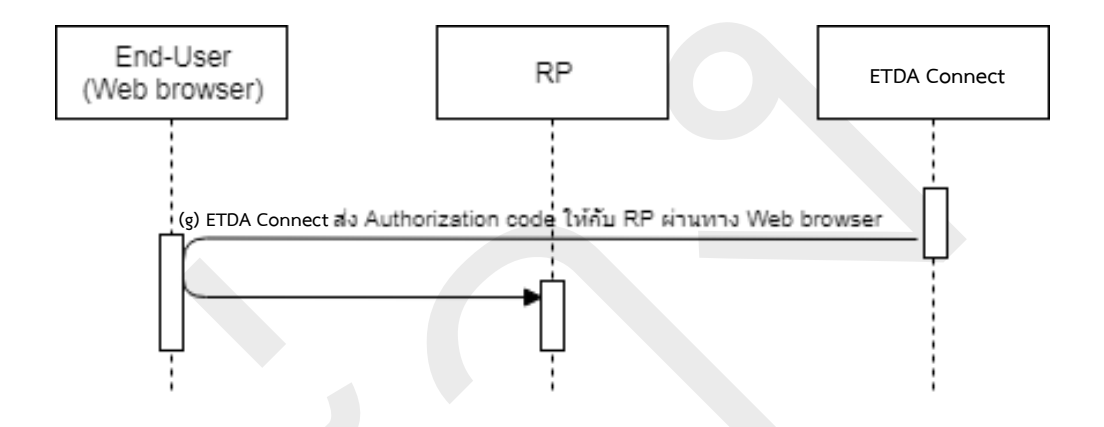

ระบบ ETDA Connect จะทำการส่ง Authorization Code ให้กับ RP ด้วย HTTP GET โดยมีพารามิเตอร์ ดังต่อไปนี้

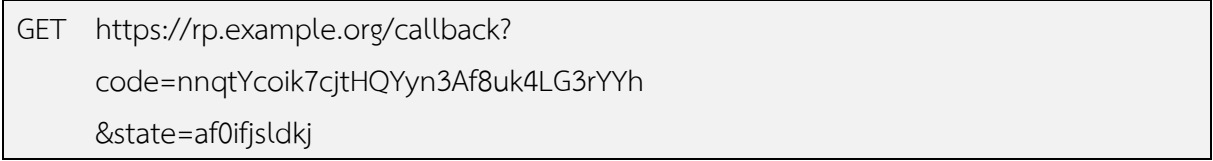

#### **ค ำอธิบำยพำรำมิเตอร์**

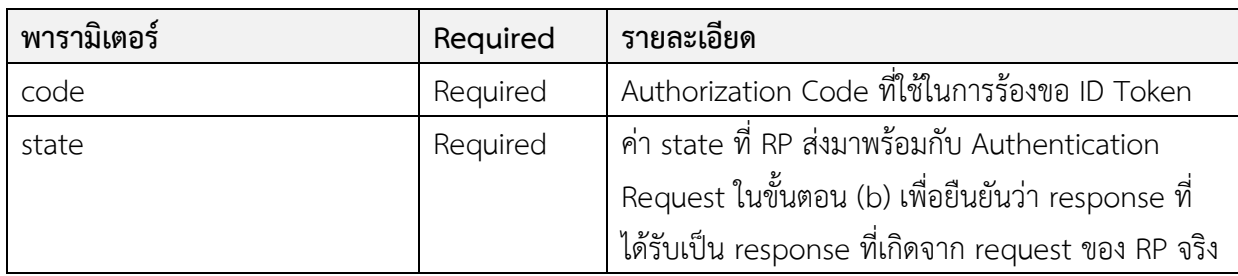

ETDA | Electronic Transactions Development Agency (Public Organization) หน้า 10

#### <span id="page-10-0"></span>**1.4.3 ขั้นตอนกำรขอข้อมูล ID Token**

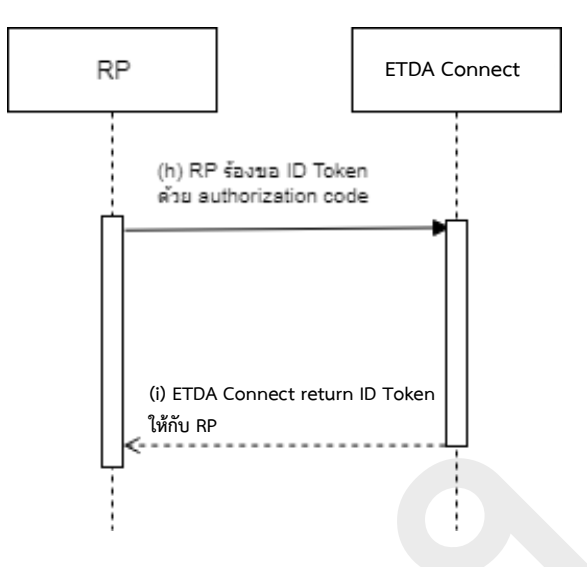

#### **RP ขอข้อมูล ID Token จำก ETDA Connect ด้วย authoruzation code**

RP ขอข้อมูล ID Token ผ่าน ETDA Connect โดยการส่ง Reqeust เป็น HTTP Post ไปยัง ETDA Connect ี ทั้งนี้ ในส่วนของ HTTP Header ให้กำหนดพารามิเตอร์ "Authorization" ซึ่งค่าของ Authorization ถูก Encode ด้วย Base64(client\_id +":" + client\_secret) ตามที่ระบุในมาตรฐาน [HTTP Basic Authentication](https://tools.ietf.org/html/rfc2617#section-2) และ Oauth 2.[0 section 2](https://tools.ietf.org/html/rfc6749#section-2.3.1).1.1 ซึ่งมีพารามิเตอร์ ดังต่อไปนี้

#### **Request**

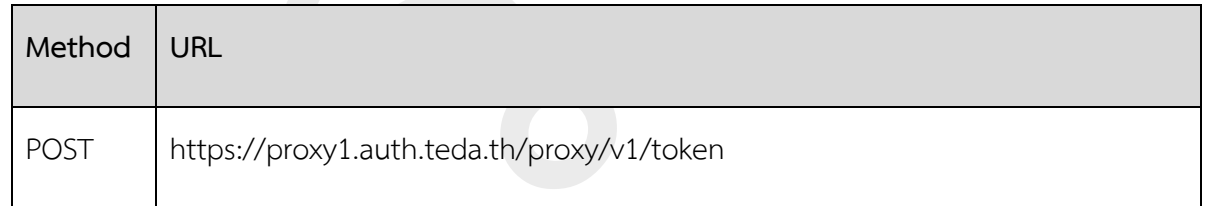

#### **พำรำมิเตอร์**

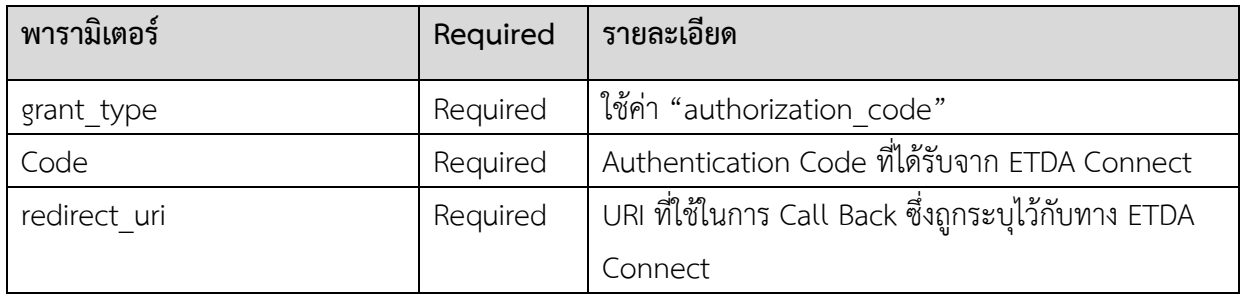

ETDA | Electronic Transactions Development Agency (Public Organization) หน้า 11

#### **ตัวอย่ำงกำรส่ง HTTP Request**

ส่ง Request ไปยังด้วย Http Post ไปยัง ETDA Connect โดยมี พารามิเตอร

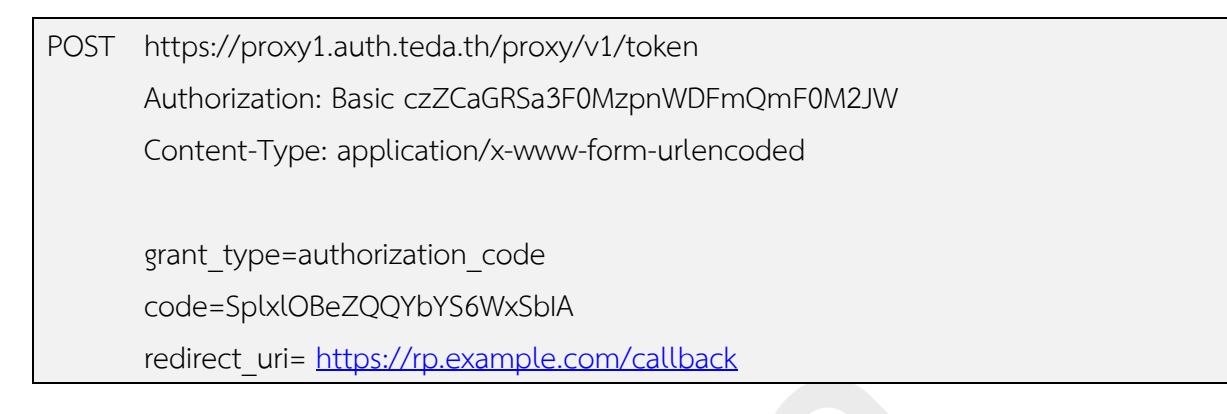

#### **Response**

หลังจากที่ ETDA Connect ตรวจสอบ code และ redirect\_uri ว่าถูกต้องแล้ว ETDA Connect จะส่ง Access Token และ ID Token กลับมายัง RP ดังต่อไปนี้

#### **ตัวอย่ำงกำรส่ง HTTP Response ของ ETDA Connect ไปยัง RP**

#### **Status : 200**

```
Content-Type: application/json
Cache-Control: no-cache, no-store
Pragma: no-cache
{
  "access_token":"SlAV32hkKG",
  "token_type":"Bearer",
 "expires_in":3600,
 "Idp_token": "eyJ0 ... NiJ9.eyJ1c ...I6IjIifX0.DeWt4Qu ... ZXso"
  "Id_token": "eyJraWQiOiJkZWZhdWx0IiwiYWxnIjo….",
  "state":"af0ifjsldkj"
}
```
#### **ค ำอธิบำยค่ำพำรำมิเตอร์**

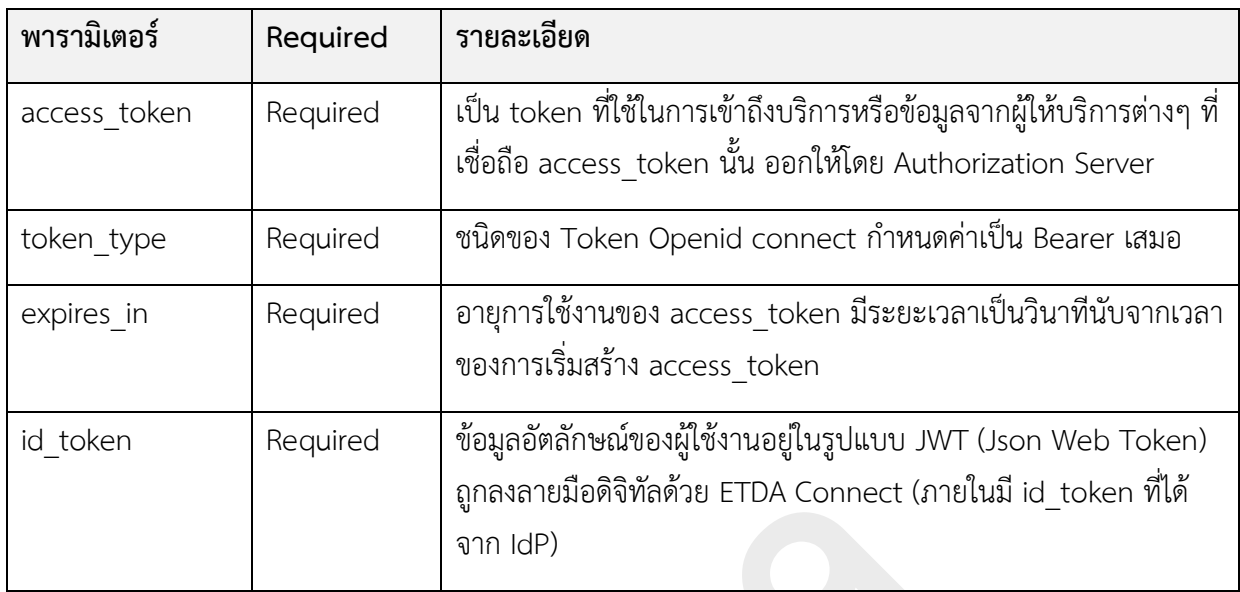

ทั้งนี้หากมีการก าหนด **scope** เป็น "profile" รายการข้อมูลของผู้ใช้งานใน id\_token จะถูก ก าหนดตาม ตารางที่ 1.5.1

กรณี ก าหนด **scope** เป็น "openid profile\_kyc" เพื่อใช้ในการรู้จักลูกค้า (KYC) รายการข้อมูล ของผู้ใช้งานใน id\_token จะถูกกำหนดตาม ตารางที่ 1.5.2

#### <span id="page-12-0"></span>**1.5 ขอบเขตของข้อมูล (scope)**

ปัจจุบันระบบ ETDA Connect สามารถรองรับการร้องขอขอบเขตของข้อมูล 3 ประเภท ได้แก่

- 1) openid คือขอบเขตของข้อมูลพื้นฐานที่มาตรฐาน OpenID Connect 1.0 กำหนดให้มีในทุกคำรองขอ การยืนยันตัวตน ดังรายละเอียดใน*หัวข้อ 4.3 ข้อมูลผลการยืนยันตัวตนและข้อมูลผู้ใช้งาน (ID Token) ใน ส่วนของ Payload*
- 2) profile คือ ขอบเขตของข้อมูลเพื่อวัตถุประสงค์ในการยืนยันตัวตน (Authentication)
- 3) profile\_kyc คือ ขอบเขตของข้อมูลเพื่อวัตถุประสงค์ในการรู้จักลูกค้า (Know Your Customer: KYC)

#### **ขอบเขตของข้อมูลประเภท profile**

profile เป็นขอบเขตของข้อมูลที่ตอบกลับข้อมูลคุณลักษณะ (Attribute) พื้นฐานของผู้ใช้งาน ที่สามารถระบุ ได้ว่าผู้ใช้งานเป็นบุคคลใด ซึ่งถูกออกแบบมาเพื่อวัตถุประสงค์ในการยืนยันตัวตน (Authentication) เข้าใช้บริการ ของ RP

#### **รำยกำรข้อมูลใน ID Token เมื่อก ำหนดค่ำ scope เป็น profile**

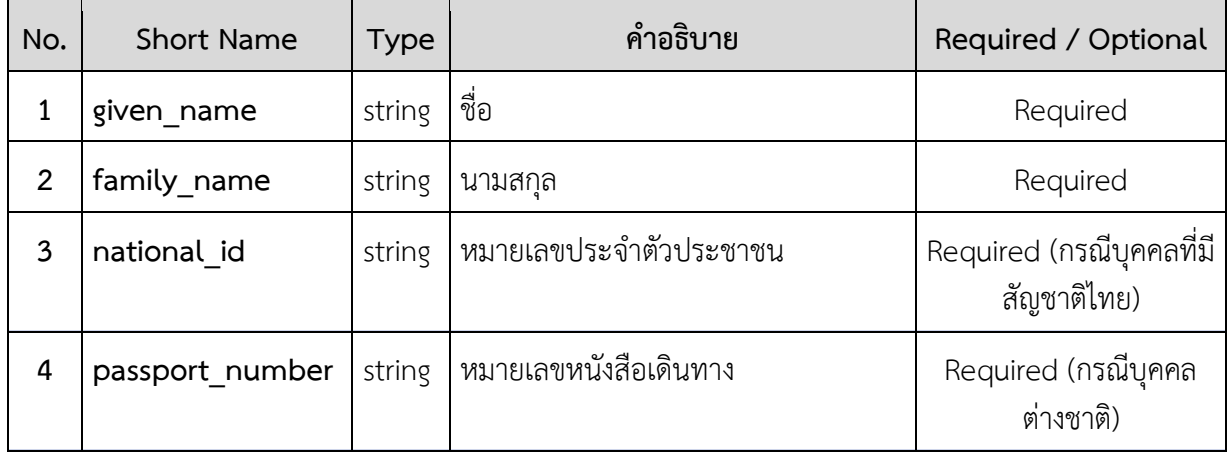

#### <span id="page-13-0"></span>**ขอบเขตของข้อมูลประเภท profile\_kyc**

profile\_kyc เป็นขอบเขตของข้อมูลที่ตอบกลับข้อมูลคุณลักษณะ (Attribute) ของผู้ใช้งาน ที่ออกแบบ มาเพื่อให้ RP ร้องขอข้อมูลเพื่อวัตถุประสงค์ในการรู้จักลูกค้า (Know Your Customer: KYC)

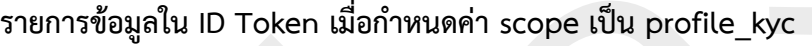

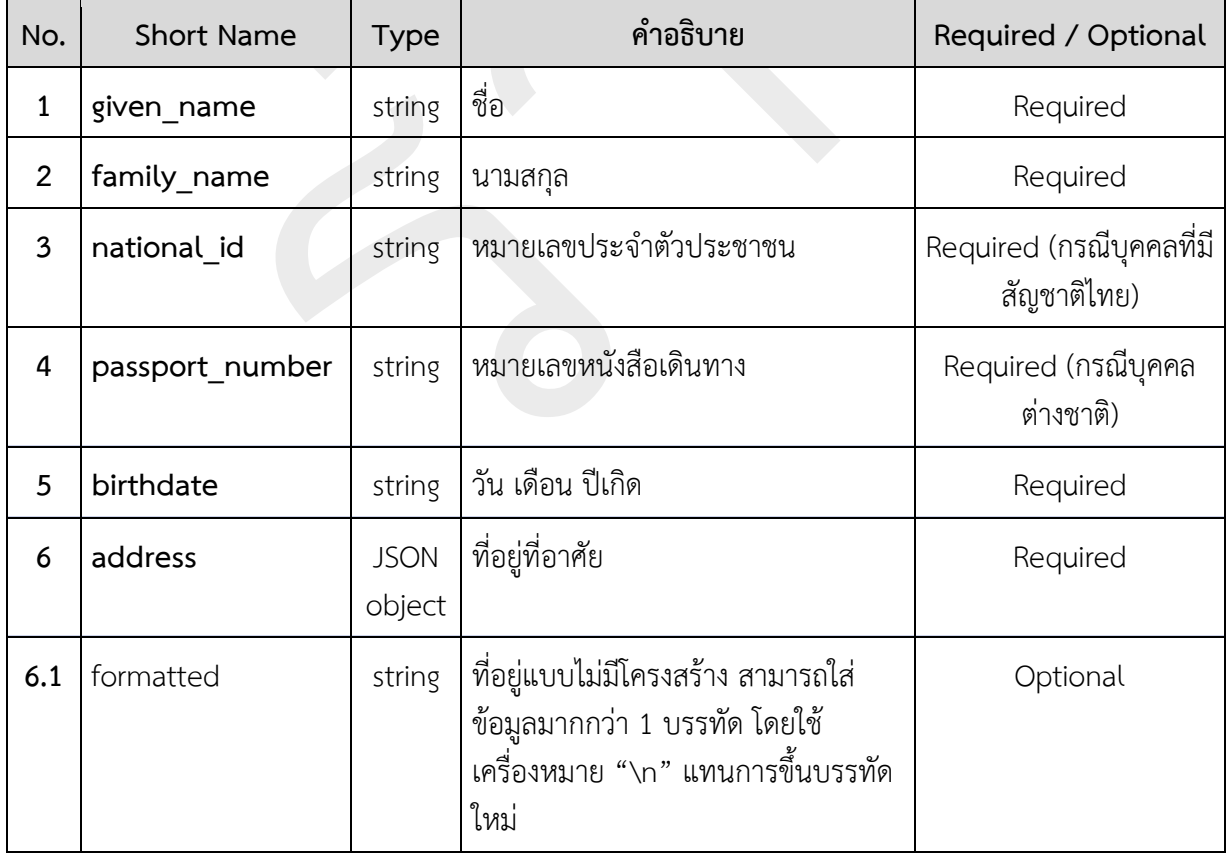

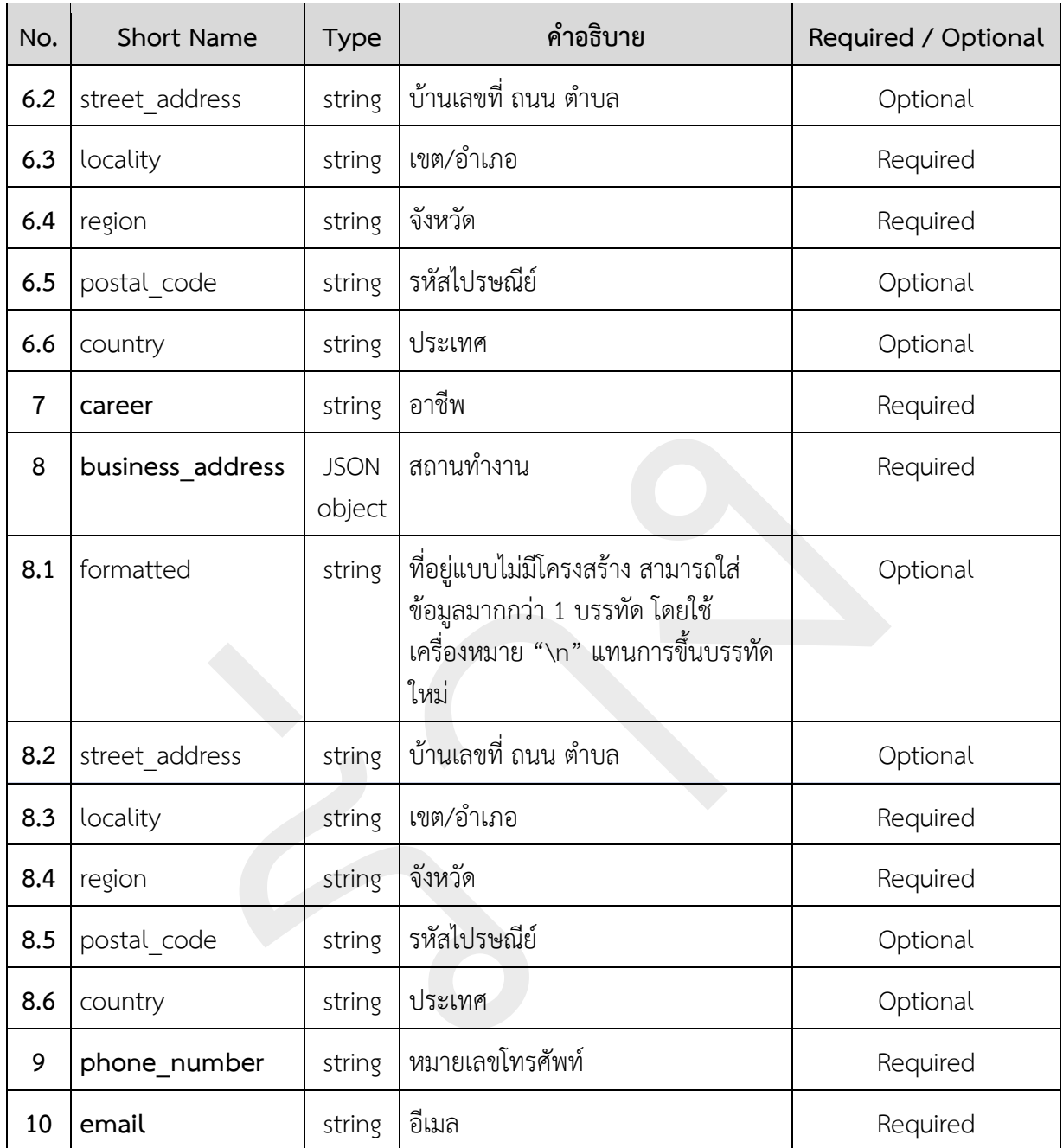

#### <span id="page-15-0"></span>**1.6 ข้อมูลผลกำรยืนยันตัวตนและข้อมูลผู้ใช้งำน (ID Token)**

ข้อมูลผลการยืนยันตัวตนและข้อมูลผู้ใช้งาน หรือ ID Token ตามมาตรฐาน OpenID Connect 1.0 นั้น จะอยู่ในรูปแบบ JSON Web Token (JWT) ซึ่งถูกลงลายมือชื่ออิเล็กทรอนิกส์เพื่อรับรองความถูกต้องครบถ้วน ของข้อมูลตามรูปแบบ JSON Web Signature (JWS) โดยจะประกอบด้วยข้อมูล 3 ส่วน ได้แก่ Header, Payload และ Signature ดังรายละเอียดต่อไปนี้

#### <span id="page-15-1"></span>**1.6.1 ส่วนของ Header**

ข้อมูล ID Token ในส่วนของ Header นี้ เป็นรายการข้อมูลที่เกี่ยวข้องกับลายมือชื่ออิเล็กทรอนิกส์ที่ถูก ี สร้างจาก IdP และระบบ ETDA Connect โดยรายการดังกล่าวจะแสดงเฉพาะรายการข้อมูลที่จำเป็นสำหรับการ เชื่อมต่อกับระบบ ETDA Connect เท่านั้น ซึ่งประกอบด้วย

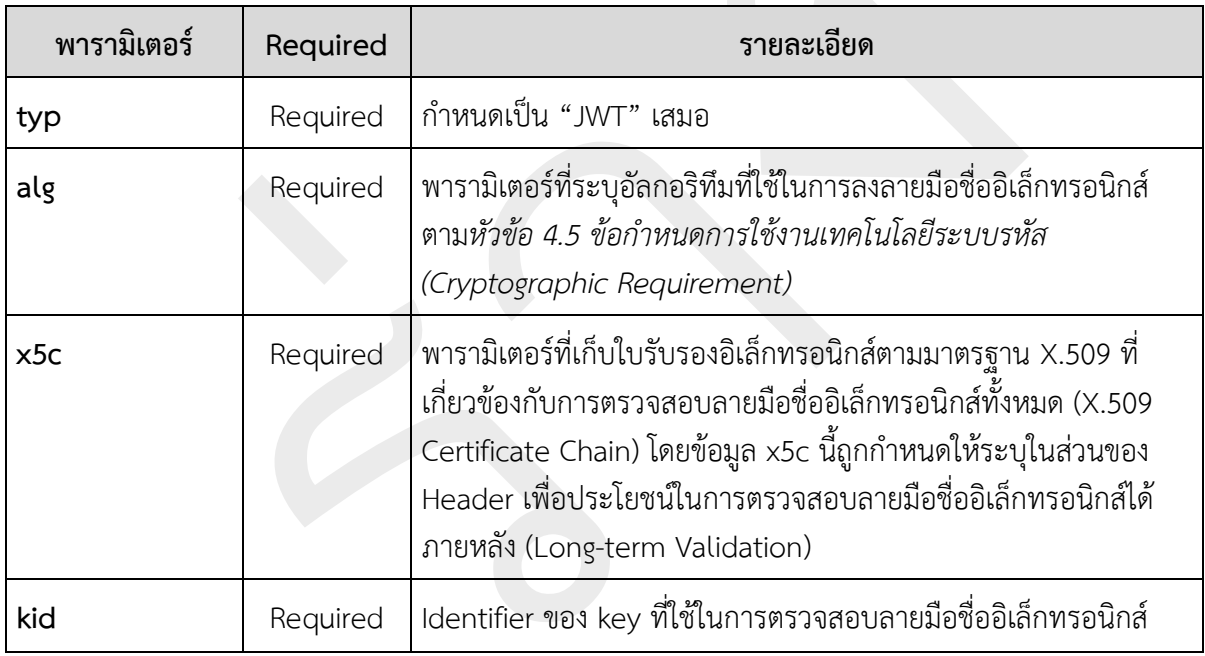

#### <span id="page-15-2"></span>**1.6.2 ส่วนของ Payload**

ข้อมูล ID Token ในส่วนของ Payload นี้ คือรายการข้อมูลผลการยืนยันตัวตนและข้อมูลผู้ใช้งานที่ IdP และระบบ ETDA Connect สร้างขึ้น โดยรายการดังกล่าวจะแสดงเฉพาะรายการข้อมูลที่จำเป็นสำหรับการ เชื่อมต่อกับระบบ ETDA Connect เท่านั้น ซึ่งประกอบด้วย

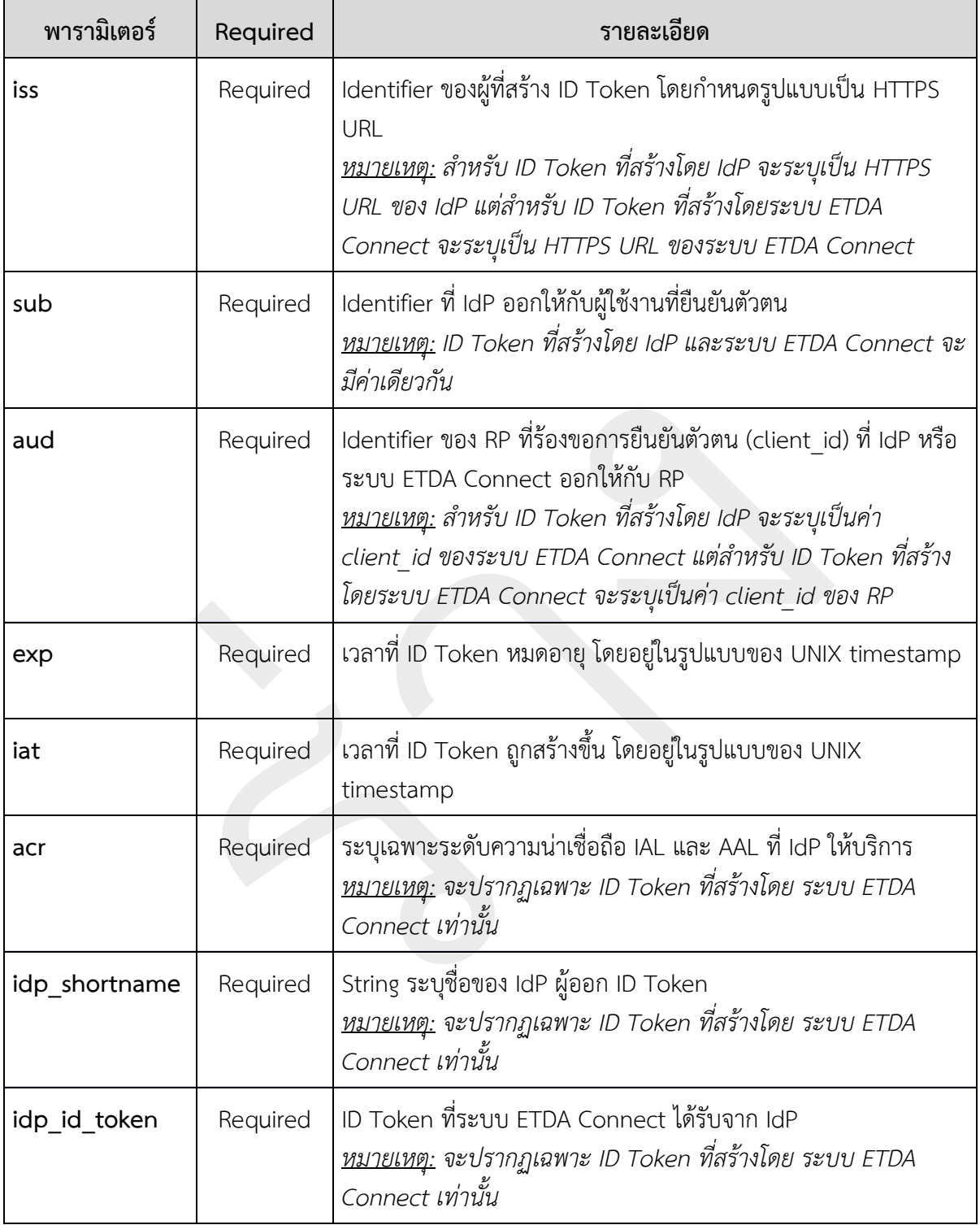

\*\*\* **หมำยเหตุ** นอกเหนือจากรายการพารามิเตอร์ตามตารางด้านบน ยังมีรายการพารามิเตอร์อื่นปรากฏ ใน ID Token ได้เช่น ชื่อ ที่อยู่ อีเมลของผู้ใช้งาน ขึ้นอยู่กับการก าหนดพารามิเตอร์scope ในขั้นตอน **(b)** ดัง รายละเอียดใน*หัวข้อ 4.4 ขอบเขตของข้อมูล (Scope)*

#### <span id="page-17-0"></span>**1.6.3 ส่วนของ Signature**

ข้อมูล ID Token ในส่วนของ Signature นี้ เป็นส่วนสำคัญที่ใช้ในการตรวจความถูกต้องครบถ้วนของ ID Token ซึ่งจะมีรูปแบบที่แตกต่างกันไปขึ้นอยู่กับอัลกอริทึม (Algorithm) ที่ IdP และระบบ ETDA Connect ใช้ใน การลงลายมือชื่ออิเล็กทรอนิกส์

#### <span id="page-17-1"></span>**1.6.4 ตัวอย่ำง ID Token**

#### **ตัวอย่ำง ID Token ที่ IdP ส่งให้ระบบ ETDA Connect**

Header:

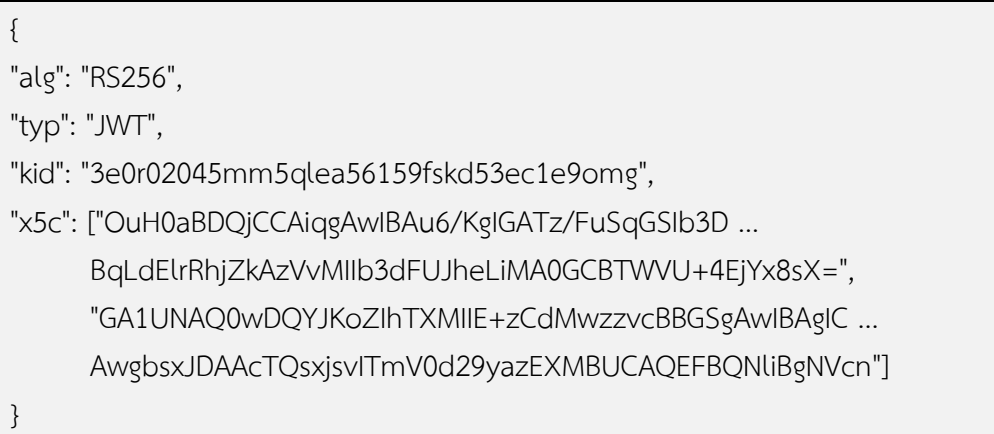

Payload:

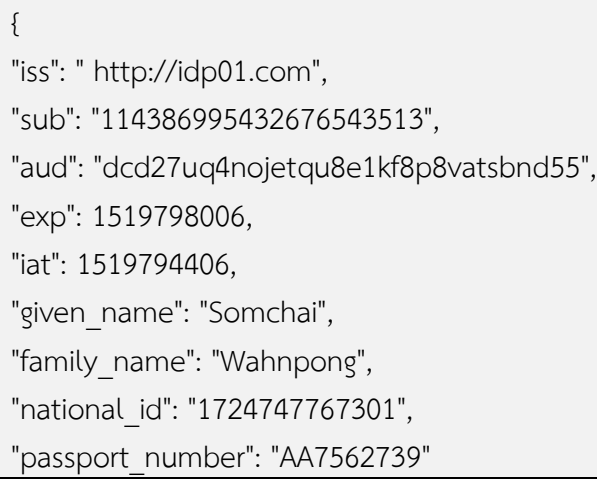

}

#### Signature:

dLP19D4HoJ\_6E-0vAsufmli8C58LlSHpCO1VFOFKnJe5rW20egUxnzWENA5Pxd2F5FHX7quOHTKV zw1EtpQjGdAuaVAfl5e42vI8AnDPPMymcsLC2zKthDCnYud6cN7ciemI7vx9ysmyrmVRqT-Jen9JRL6FTdv3QH\_DQHLAaPClw-\_fAFVYVz7k8pEGJ2wQL8RANMF2zil-bG8tZmAW4OwqZB\_ sj9fCmmiwHrXmWaQduS9ceSpRbdDngcjs8IOwTqoA4fqeI147Vzc6HFAvQ

#### **ตัวอย่ำง ID Token ที่ระบบ ETDA Connect ส่งให้RP**

Header:

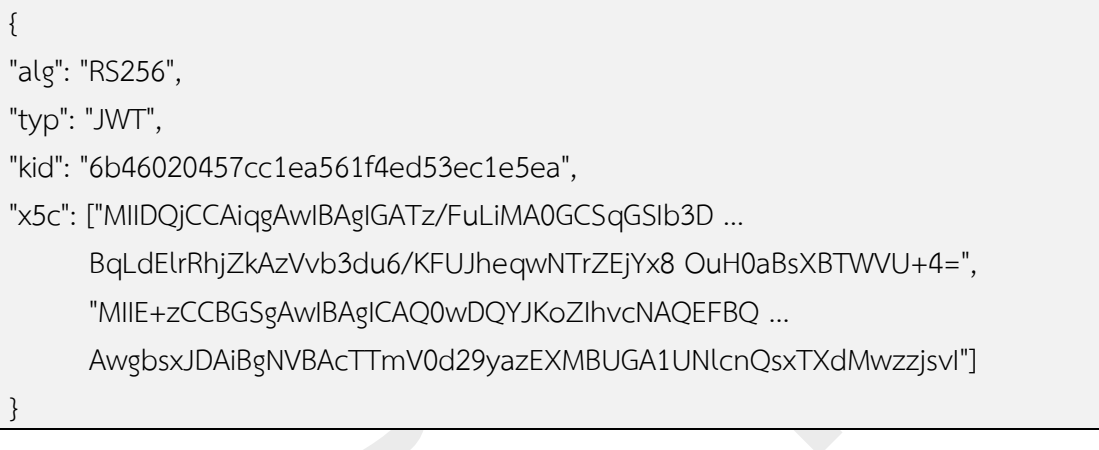

Payload:

{

```
"iss": " https://proxy1.auth.teda.th/proxy/v1",
```
"sub": "114386995432663743513",

"aud": "7e4ca2fa5d074543cf6a",

"exp": 1519795196,

"iat": 1519791596,

"acr": "urn:did:ial:2 urn:did:aal:2",

"idp\_shortname": "idp01",

"idp\_id\_token": "eyJhbGciOiJY1OWYwNzM1OGZkZjgyODhjZTU5ZjE4OWM0MDI4ZjQifQ.eyJh enAiOiIyNjE5NzE2ODEwOHF1OG1CUWxtV2Q5cB2NhbGJ9.jdWoS3Dqan3Egj3EitHj -snhIBhlbePVrGcQqw148 -1rGtE1XJNk ... UhcigXM5JsW\_b0Au7E- FzD3wVaa 2-R\_hA",

"given\_name": "Somchai",

"family\_name": "Wahnpong",

"national\_id": "1724747767301",

"passport\_number": "AA7562739"

#### Signature:

}

dLP19D4HoJ\_6E-0vAsufmli8C58LlSHpCO1VFOFKnJe5rW20egUxnzWENA5Pxd2F5FHX7quOHTKV zw1EtpQjGdAuaVAfl5e42vI8AnDPPMymcsLC2zKthDCnYud6cN7ciemI7vx9ysmyrmVRqT-Jen9JRL6FTdv3QH\_DQHLAaPClw-\_fAFVYVz7k8pEGJ2wQL8RANMF2zil-bG8tZmAW4OwqZB\_ sj9fCmmiwHrXmWaQduS9ceSpRbdDngcjs8IOwTqoA4fqeI147Vzc6HFAvQ

#### <span id="page-19-0"></span>**1.6.5 กำรตรวจสอบควำมถูกต้องของข้อมูล ID Token**

เมื่อ RP ได้รับ ID Token จาก ETDA Connect แล้ว RP จะต้องตรวจสอบความถูกต้องของข้อมูลใน ID Token มีรายละเอียดดังต่อไปนี้

#### **ตรวจสอบควำมถูกต้องครบถ้วนของ ID Token**

ID Token ที่ได้รับมามีความถูกต้อง และข้อมูลภายใน ID Token ไม่ถูกเปลี่ยนแปลง

 $\bullet$  ตรวจสอบความถูกต้องของลายมือชื่ออิเล็กทรอนิกส์ที่ลงบน ID Token ข้อกำหนด JWS โดยใช้อัลกอริทึม ที่ระบุในรายการข้อมูล alg และใช้กุญแจสาธารณะที่ระบุใน JWKS endpoint ของ ETDA Connect

#### **ตรวจสอบข้อมูลเวลำ**

- ตรวจสอบเวลาที่ ID Token หมดอายุ โดยตรวจสอบเวลาปัจจุบันจะต้องไม่เกินเวลาที่ระบุในรายการ ข้อมูล exp
- ตรวจสอบเวลาที่ ID Token ถูกสร้างขึ้น โดยตรวจสอบเวลาปัจจุบันจะต้องไม่เกินเวลาที่ระบุในรายการ ข้อมูล iat ไม่เกิน 5 นาที

#### **ตรวจสอบควำมถูกต้องของข้อมูลอื่น ๆ**

• ตรวจสอบความถูกต้องของ Client ID ในรายการข้อมูล aud ว่าถูกต้องตรงกับ Client ID ของหน่วยงาน ที่ได้ลงทะเบียนไว้กับ ETDA Connect ทั้งนี้ aud อาจมีข้อมูลได้หลายรายการ RP ต้องตรวจสอบ รายการข้อมูล aud ด้วย หากมีค่าของ aud ที่ไม่ถูกต้องและไม่น่าเชื่อถือ ถือว่า ID Token ที่รับมาไม่ น่าเชื่อถือ

- ตรวจสอบ Identifier ของผู้ที่สร้าง ID Token โดยให้ตรวจสอบว่าค่าของ iss ต้องตรงกับค่าของ issuer ที่ ระบุใน Discovery Endpoint
- ตรวจสอบรายการข้อมูล acr จะต้องมีข้อมูลระดับของ IAL AAL และข้อมูล Sector ว่าตรงกับข้อมูลที่ร้อง ขอไปให้ ETDA Connect หรือไม่

# <span id="page-21-0"></span>**2. ข้อควำมแจ้งกลับข้อผิดพลำด ERRORRESPONSE**

ในกระบวนการยืนยันตัวตนทางอิเล็กทรอนิกส์ด้วยโปรโตคอล OpenID กำหนดรายละเอียดในการแจ้ง ึกลับข้อผิดพลาด (Error Response) โดยมีต้องกำหนดพารามิเตอร์ดังต่อไปนี้

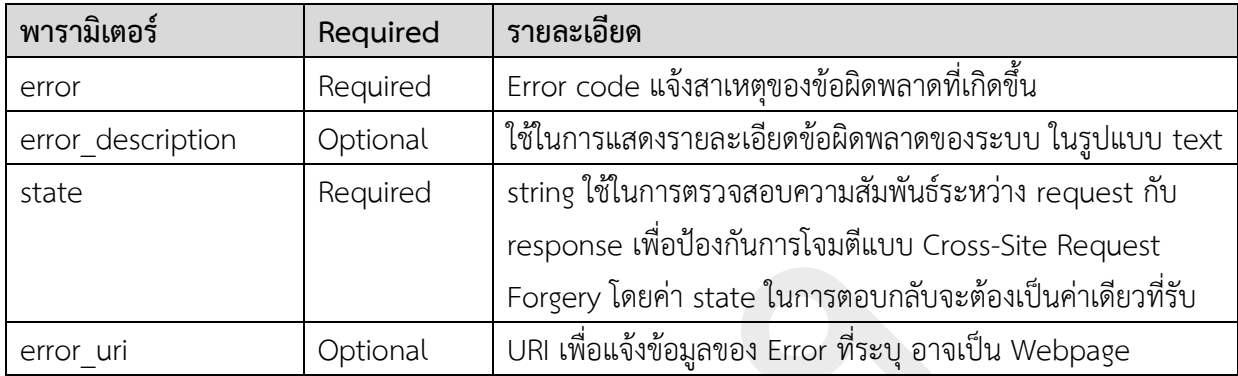

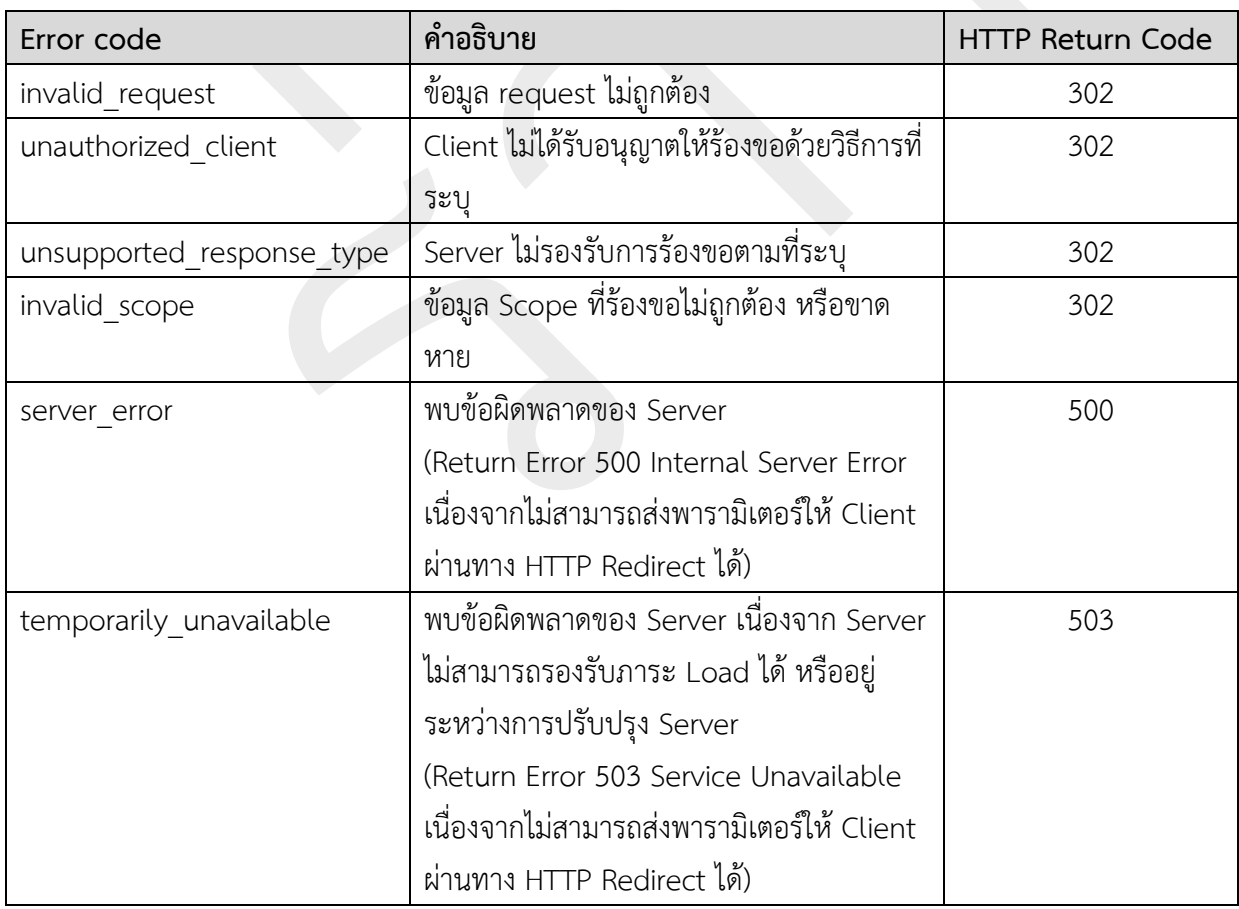

ส าหรับพารามิเตอร์ error ของ error response สามารถระบุ Error code ได้ดังตารางต่อไปนี้

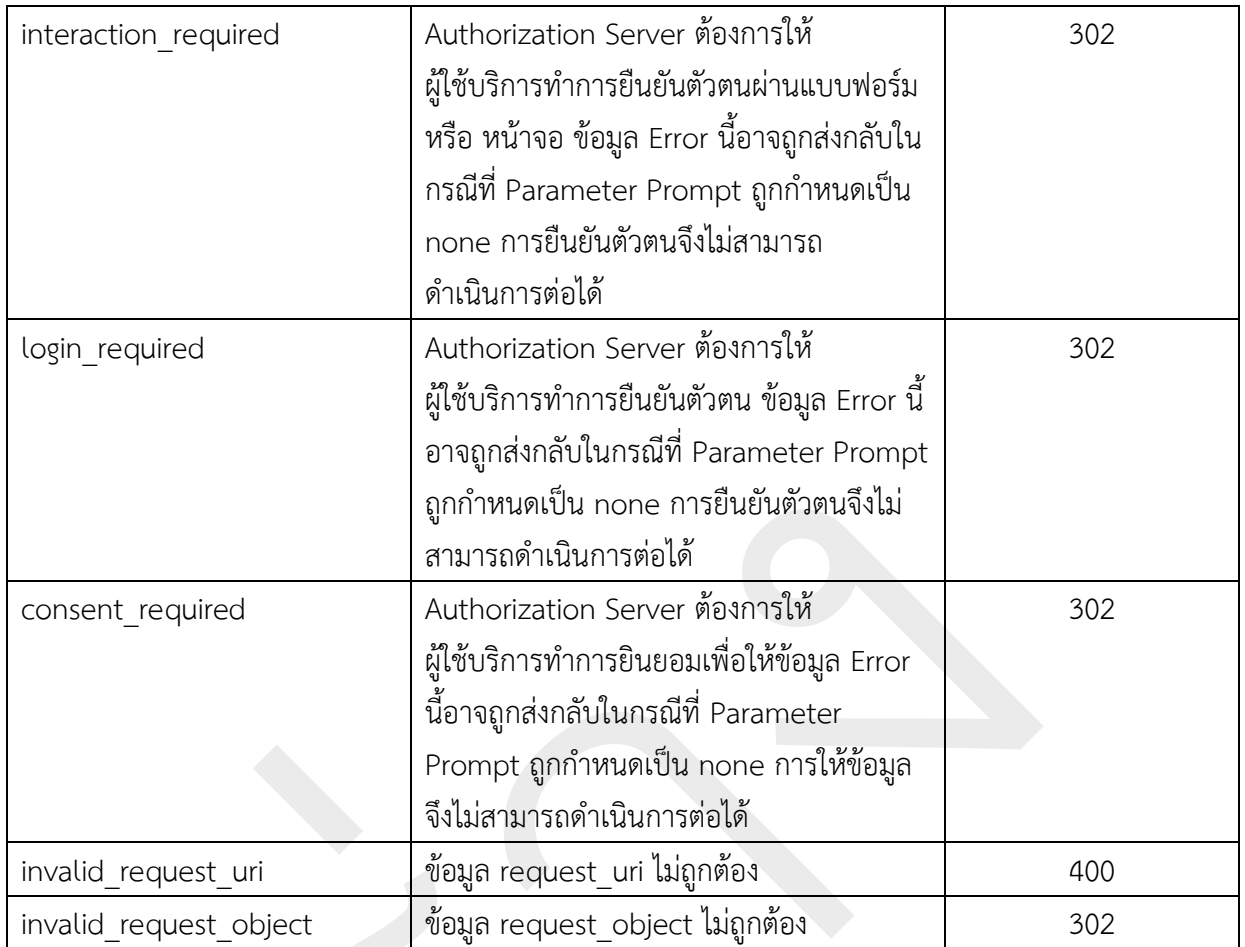

ตัวอย่าง HTTP Response Error

HTTP/1.1 302 Found Location: https://rp.example.org/callback? error=invalid\_request &error\_description= Unsupported%20response\_type%20value &state=af0ifjsldkj

ในกระบวนการยืนยันตัวตนทางอิเล็กทรอนิกส์ด้วยโปรโตคอล OpenID กำหนดรายละเอียดในการแจ้ง ึกลับข้อผิดพลาด (Error Response) ของ Token Request โดยมีต้องกำหนดพารามิเตอร์ดังต่อไปนี้

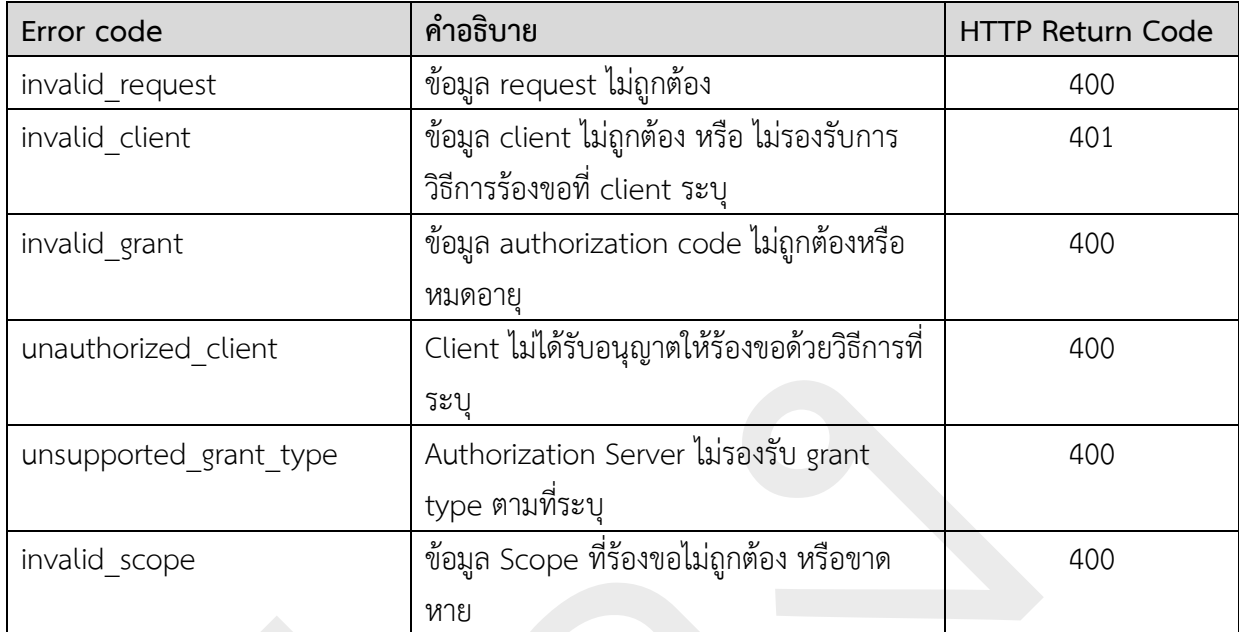

#### **ตัวอย่ำง Error Response ของ Token Request**

```
 HTTP/1.1 400 Bad Request
 Content-Type: application/json
 Cache-Control: no-store
  Pragma: no-cache
 {
  "error": "invalid_request"
  }
```
# <span id="page-24-0"></span>**ภำคผนวกก.กำรร้องขอข้อมูลกำรเชื่อมต่อผ่ำน DISCOVERY ENDPOINT**

มาตรฐาน OpenID Connect 1.0 ได้มีการกำหนดรูปแบบการเผยแพร่ข้อมูลการเชื่อมต่อผ่าน Discovery Endpoint ในรูปแบบ URL (https://{ETDA Connect\_URL}/.well-known/openidconfiguration) เพื่อให้ RP ใช้เป็นข้อมูลในการเชื่อมต่อระบบ โดยปัจจุบัน Discovery Endpoint สามารถดูได้ที่ URL

• <https://proxy1.auth.teda.th/proxy/v1/.well-known/openid-configurstion>